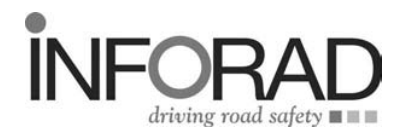

- **> GPS Speed Camera Locator**
- **> GPS Avertisseur Radar**
- **> GPS Radarfallenwarngerät**
- **> GPS Radarverklikker**

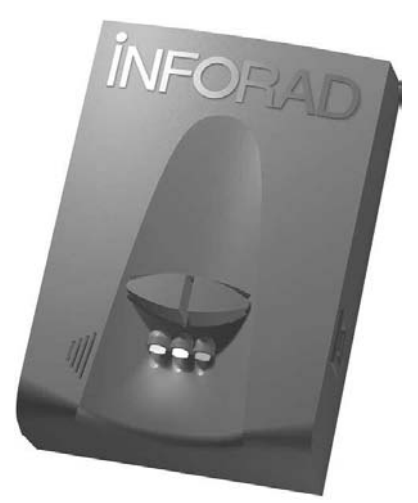

**Quick start-up guide Guide de mise en route rapide Anleitung zur raschen Inbetriebnahme Snel op weg**

# **www.gpsinforad.com**

**FR**

**DE**

**NL**

#### **Quick start-up guide . . . . . . . . . . . . . . . . . . . . . . . . . . . . . . . . . . . .1 GB**

The GPS speed camera locator INFORAD was designed to incite caution and to help observe the traffic law. Like any other GPS device, its operating mode makes it perfectly legal and its usage on the road is therefore authorised. INFORAD does not detect presence and does not cause interference to doppler or laser mobile radars.

#### Guide de mise en route rapide **...............5 FR**

Le GPS avertisseur radar INFORAD a été conçu pour inciter à la prudence et aider au respect de la législation routière. Son mode de fonctionnement le rend, comme tout autre dispositif GPS, parfaitement légal et son usage sur route est par conséquent autorisé. INFORAD ne décèle pas la présence et ne brouille pas les radars mobiles doppler ou laser.

#### Anleitung zur raschen Inbetriebnahme .........9 **DE**

Das GPS-Radarwarngerät INFORAD wurde entwickelt, um zur Vorsicht anzuspornen und an der Beachtung der Straßenverkehrsordnung zu helfen. Seine Funktionsweise macht es wie jedes andere GPS-Gerät vollkommen legal und seine Benutzung auf der Straße ist dementsprechend erlaubt. INFORAD enthüllt weder das Vorhandensein von mobilen Doppler- oder Laser-Radarfallen, noch stört es sie.

### **NL**

## **Snel op weg . . . . . . . . . . . . . . . . . . . . . . . . . . . . . . . . . . . . . . . . . . . . . . . . . . .15**

De GPS-radarverklikker INFORAD werd ontwikkeld om tot voorzichtigheid te manen en te helpen bij het naleven van de wegcode. Zijn manier van werken is, net als elk ander GPS-toestel, perfect legaal en zijn gebruik op de weg is bijgevolg toegelaten. INFORAD verraadt de aanwezigheid niet van de mobiele doppler- of laserradars en verstoort ze niet.

# **Specifications . . . . . . . . . . . . . . . . . . . . . . . . . . . . . . . . . . . . . . . . . . . . . . . .17**

## **How does the GPS radar detector INFORAD work ?**

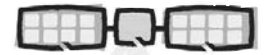

INFORAD knows the vehicle's exact position and effective speed due to a network of GPS satellites.

Thanks to its database, INFORAD constantly checks if a risk area, determined or not by automatic radar, exists on the vehicle route. INFORAD gives a warning 20 seconds before reaching the exact risk spot.

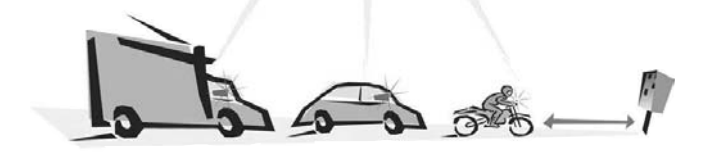

## **Quick start-up guide**

Before installing the INFORAD receiver in your vehicle, we recommend that you read the following carefully and carry out the different actions in order, as described in this quick start-up guide.

Although your INFORAD unit was pre-loaded with the latest update available from factory, we advise that you only use it once you have checked using configuration software that a latest update is available on our server.

**1 •** After taking the different parts supplied with your GPS radar detector out of the packaging case, check, using the list available (on the sides of the packaging), that you have all of the accessories.

## **Quick start-up guide (2)**

#### **2 • Downloading configuration software and update**

This software allows you to test the different functions of your INFORAD, to check if the latest update of risk areas is available, to adapt its configuration to your preferences and to manage or record your personal points.

This must be downloaded beforehand from the INFORAD site customer space at the following address : http://www.gpsinforad.com.

Install and follow the instructions supplied with the contextual aid and the integrated software guide. Then, on request, you should connect your INFORAD to the computer using the USB cable supplied. This will end the installation. During this stage you should also register to take advantage of a year's guarantee with standard replacement and the free subscription to updates.

#### **3 • Installation of INFORAD in your vehicle**

Install your unit on your dashboard at the nearest possible place of the centre of the windscreen, so that your unit has the largest possible view over the GPS network satellites.

Once this position is determined use the velcro® bands supplied to keep it in position. Now connect the USB cable to the cigarette lighter adapter supplied and connect the set to your unit, then insert the adapter into your vehicle's cigarette lighter socket.

#### **4 • Start-up**

The green diode of your INFORAD must be flash, indicating that your detector is on and that it has initiated the satellite search. This search, according to satellite visibility conditions, can last between 1 to 5 minutes. As soon as your locator has finished the satellite acquisition phase, the green diode stops flashing, thus indicating that your INFORAD is protecting you. (see the table of alerts on the following pages). If the green diode does not stop flashing after 15 minutes, start by checking in your vehicle's manual if it is fitted with a heat-absorbing windscreen. If this is the case you should make the acquisition of the miniature antenna an option. Otherwise, contact online support.

#### **Technical online support**

If you have difficulties during installation or use of your INFORAD radar locator, you can refer to the heading "Questions and Answers" on the site www.gpsinforad.com or contact our customer support by email : support@gpsinforad.com.

# **GB**

### **"Mute" Button :**

this cuts the audible alarm momentarily.

### **Buzzer :**

it emits sound beeps signalling each change in risk level. It also produces a continuous audible signal when, in a permanent risk area, the speed of the vehicle is higher than the authorised limit.

### **"Insert" Button :**

a long pressure memorises the geographical details of the location and allows the personal points to be captured or the risk areas (not classified otherwise) to be signalled.

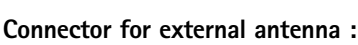

Aimed for the connection of an external antenna (option) for vehicles fitted with heat-absorbing windscreen. The miniature external antenna is then substituted for an internal active antenna.

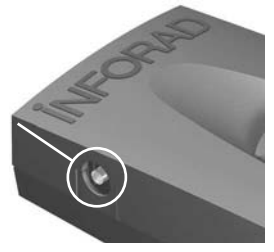

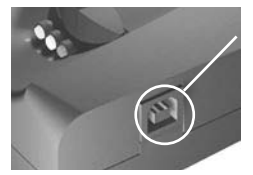

### **USB connector :**

**İNFORAI** 

it allows :

- power supply by means of the USB cable and the cigarette lighter charger,
- connection with the computer for updates,
- transfer of data to the browser applications or during updates.

#### nigher than the Continuous **higher than the** one permitted **1** brief sound 2 brief sounds 3 brief sounds **Continuous** Your speed is **one permitted Your speed is DANGER** sound 1 brief sound 2 brief sounds 3 brief sounds Approaching a **3 brief sounds Approaching a** certified risk **certified risk CAUTION zone 2 brief sounds** Approaching a potential risk **Approaching a potential risk CAUTION zone** protects you **protects you SAFETY INFORAD INFORAD satellite signal is not working 14** © INFORAD Ltd 2004 - Quick Start guide v1.1 **Circum** Correct Start guide v1.1 **Circum** Correct Canadian Correct Canadian Circum Correct Canadian Circum Correct Canadian v1.1 **Circum** Correct Canadian v1.1 **Circum** Cor **Absence of BUZZER DIODESFlashing Orange Flashing Flashing green Red Red**

## **Table of visual and sound alerts**

## **Comment fonctionne le GPS avertisseur radar INFORAD ?**

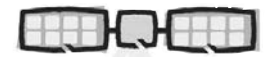

INFORAD connaît la Position exacte et la Vitesse réelle du véhicule grâce au réseau de satellites GPS.

Grâce à sa base de données, INFORAD vérifie en permanence si une zone à risque, matérialisée ou non par un radar automatique, se trouve sur la route du véhicule. INFORAD prévient 20 secondes avant d'atteindre l'emplacement précis du risque.

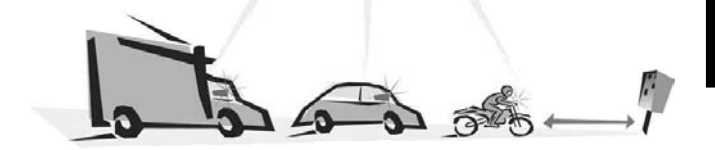

## **Guide de mise en route rapide**

Avant d'installer le récepteur INFORAD dans votre véhicule nous vous recommandons de lire attentivement ce qui suit et d'effectuer dans l'ordre les différentes opérations décrites dans ce guide de mise en route rapide.

Bien que votre boîtier INFORAD ait été préchargé avec la dernière mise à jour disponible au moment de sa fabrication, il est recommandé de ne l'utiliser qu'après avoir vérifié, à l'aide du logiciel de configuration, qu'une mise à jour plus récente n'est pas disponible sur notre serveur.

**1 •** Après avoir extrait de la boîte d'emballage les différents éléments livrés avec votre GPS avertisseur radar, vérifiez, à l'aide de la liste présente, sur les cotés de l'emballage, que vous disposez de l'ensemble des accessoires.

## **Guide de mise en route rapide (suite)**

### **2 • Téléchargement du logiciel de configuration et de mise à jour**

Ce logiciel va vous permettre de tester les différentes fonctions de votre INFORAD, de vérifier s'il dispose de la dernière mise à jour des zones à risque, d'adapter sa configuration à vos préférences ou enfin de gérer ou d'enregistrer vos points personnels.

Vous devez au préalable le télécharger dans l'espace clients du site Internet INFORAD à l'adresse suivante: http://www.gpsinforad.com.

Installez-le, puis suivez les instructions fournies par l'aide contextuelle et le guide intégré du logiciel. Vous devrez ensuite, à la demande, relier votre INFORAD à l'ordinateur à l'aide du câble USB fourni pour terminer l'installation. Lors de cette étape vous devrez également vous enregistrer pour profiter pendant un an de la garantie par échange standard et de l'abonnement gratuit aux mises à jour.

#### **3 • Installation d'INFORAD dans votre véhicule**

Installez votre boîtier sur le tableau de bord le plus près possible du centre du pare-brise afin de permettre à votre boîtier d'avoir la vue la plus large possible sur les satellites du réseau GPS. Une fois cette position déterminée utilisez les bandes velcro® fournies pour le maintenir en position. Connectez maintenant le câble USB à l'adaptateur allume-cigare fourni et reliez l'ensemble à votre boîtier puis insérez l'adaptateur dans la prise allume-cigare de votre véhicule.

#### **4** • **Mise en route**

La diode verte de votre INFORAD doit se mettre à clignoter indiquant que votre avertiseur est sous tension et qu'il a entamé la recherche des satellites. Cette recherche, en fonction des conditions de visibilité des satellites, peut durer de 1 à 5 minutes. Dès que votre avertisseur a terminé la phase d'acquisition des satellites, la diode verte cesse de clignoter indiquant que votre INFORAD vous protège. (Voir dans les pages suivantes le tableau des alertes). Si la diode verte ne cesse pas son clignotement au-delà de 15 minutes, commencez par vérifier dans la notice de votre véhicule s'il est équipé d'un pare-brise athermique. Si c'est le cas vous devez faire l'acquisition de l'antenne miniature en option. Dans le cas contraire, contactez le support en ligne.

#### **Support technique en ligne**

Si vous rencontrez des difficultés lors de l'installation ou de l'utilisation de votre avertisseur radar INFORAD, vous pouvez consulter la rubrique Questions/Réponses du site www.gpsinforad.com ou contacter notre support par email: support@gpsinforad.com.

### **Bouton "Mute" :**

Il permet de couper momentanément l'alarme sonore.

### **Buzzer :**

Il émet des bips sonores signalant chaque changement de niveau de risque. Il produit également un signal sonore continu lorsque, dans une zone à risque permanente, la vitesse du véhicule est supérieure à la limite autorisée.

### **Bouton "Insert" :**

Une pression longue mémorise les coordonnées géographiques du lieu et permet de saisir des points personnels ou de signaler des zones à risque non répertoriées.

# **FR**

### **Connecteur pour Antenne Externe :**

Destiné à la connexion d'une antenne externe en option pour les véhicules équipés d'un pare-brise athermique. L'antenne externe miniature se substitue alors à l'antenne active interne.

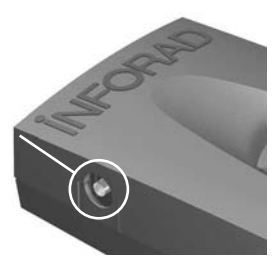

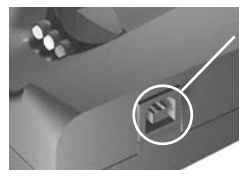

### **Connecteur USB :**

**İNFORAI** 

Il permet :

- l'alimentation électrique par l'intermédiaire du câble USB et de l'adaptateur allume-cigare,
- la connexion avec un ordinateur pour les mises à jour,
- le transfert des données vers les applications de navigation ou lors des mises à jour.

## **Tableau des alertes visuelles et sonores**

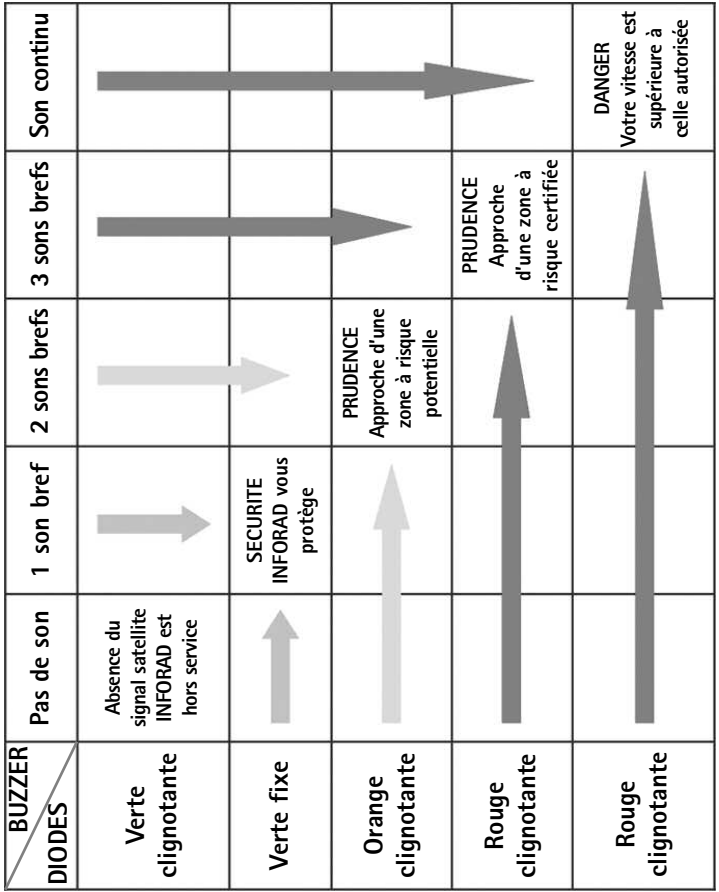

## **Wie funktioniert das GPS-Radarwarngerät INFORAD?**

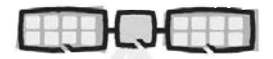

INFORAD kennt die exakte Position und die wirkliche Geschwindigkeit des Fahrzeugs dank des GPS-Satellitennetzes. INFORAD überprüft ständig, ob sich auf der Route des Fahrzeugs eine Risikozone befindet, gleich, ob diese aus einem automatischen Radargerät besteht, oder nicht. INFORAD warnt 20 Sekunden vor dem Erreichen des präzisen Ortes des Risikos.

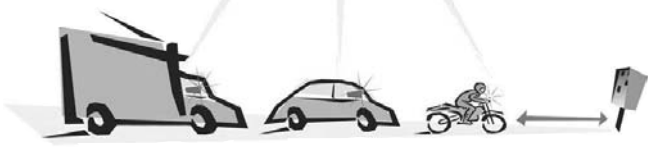

## **Anleitung zur raschen Inbetriebnahme**

Bevor Sie den INFORAD-Empfänger in Ihrem Fahrzeug installieren, empfehlen wir Ihnen, das Nachfolgende aufmerksam durchzulesen und dann die verschiedenen Hantierungen, die in dieser Anleitung zur raschen Inbetriebnahme beschrieben sind, in dieser Reihenfolge durchzuführen.

Obwohl Ihr INFORAD-Box bei der letzten Aktualisierung zum Zeitpunkt der Herstellung vorgeladen worden ist, ist es ratsam, sie erst nach Überprüfung durch die Konfigurierungssoftware, ob nicht eine neuere Version auf unserem Server verfügbar ist, zu benutzen.

**1 •** Nachdem Sie die verschiedenen mit Ihrem GPS-Radarwarngerät mitgelieferten Elemente aus der Verpackungsschachtel herausgenommen haben, überprüfen Sie anhand der Liste auf den Seitenflächen der Verpackung, ob Sie alle Zubehörteile geliefert bekommen haben.

## **Anleitung zur raschen Inbetriebnahme (2)**

### **2 • Fernladen der Konfigurations- und Aktualisierungssoftware**

Mit dieser Software können Sie die verschiedenen Funktionen Ihres INFORAD testen, prüfen, ob er die letzte Aktualisierung der Risikozonen geladen hat, seine Konfiguration an Ihre Vorlieben anpassen, oder schließlich auch Ihre persönlichen Punkte verwalten, oder sie eingeben.

Sie müssen das Gerät zuerst im Kundenbereich auf der Webseite von INFORAD an der folgenden Adresse aktualisieren: http://www.gpsinforad.com.

Installieren Sie die Software und folgen Sie dann den Anweisungen der Online-Hilfe und der eingebauten Anleitung der Software. Dazu müssen Sie dann Ihren INFORAD auf die entsprechende Aufforderung hin mit Hilfe des mitgelieferten USB-Kabels an den Computer anschließen, um die Installation abzuschließen. Bei diesem Schritt sollten Sie sich auch registrieren, um ein Jahr lang die Garantie auf Standard-Austausch und das Gratisabonnement für die Aktualisierungen zu haben.

#### **3 • Installation des INFORAD in Ihrem Fahrzeug**

Installieren Sie INFORAD auf dem Armaturenbrett so nahe wie möglich an der Mitte der Windschutzscheibe, damit INFORAD die größtmögliche "Sicht" auf die Satelliten des GPS-Satellitennetzes hat. Sobald Sie diese Stelle festgelegt haben, benutzen Sie die mitgelieferten Velcro®-Bänder, um INFORAD in ihrer Lage zu befestigen. Schließen Sie jetzt das USB-Kabel an INFORAD und an den mitgelieferte Zigarettenanzünder-Adapter an, dann stecken Sie den Adapter in den Zigarettenanzünder Ihres Fahrzeugs.

#### **4 • Inbetriebnahme**

Die grüne Diode Ihres INFORAD muss zu blinken beginnen, sie zeigt an, dass INFORAD Strom hat, und dass er mit der Suche nach Satelliten begonnen hat. Diese Suche kann je nach den Sichtbedingungen auf die Satelliten zwischen 1 und 5 Minuten dauern. Sobald INFORAD die Suche nach Satelliten erfolgreich abgeschlossen hat, hört die grüne Diode auf zu blinken und Ihr INFORAD ist betriebsbereit. (Auf den folgenden Seiten finden Sie die Tabelle der Warnmeldungen). Wenn die grüne Diode nach einer Zeit von 15 Minuten nicht zu blinken aufhört, überprüfen Sie im Handbuch Ihres Fahrzeugs, ob dieses mit einer wärmeabsorbierenden Windschutzscheibe ausgestattet ist. Sollte das der Fall sein, müssen Sie die als Option erhältliche Außenantenne zukaufen. Andernfalls wenden Sie sich bitte an die Online-Hilfe.

#### **Technischer Online-Support**

Wenn Sie bei der Installation oder der Inbetriebnahme Ihres INFORAD Radarwarngeräts auf Schwierigkeiten stoßen sollten, können Sie die Rubrik Fragen und Antworten (FAQ) auf der Webseite www.gpsinforad.com konsultieren, oder sich an unseren Support über E-Mail wenden: support@gpsinforad.com.

### **Knopf "Ton aus":**

Damit können Sie den akustischen Alarm momentan ausschalten.

### **Summer:**

Dieser gibt Pieptöne ab, welche jede Veränderung des Risikogrades anzeigen. Diese Funktion gibt auch ein kontinuierliches akustisches Signal in einer permanenten Risikozone, über der zulässigen Geschwindigkeitsgrenze liegt.

### **Knopf "Eingabe":**

Mit einem langen Druck auf diesen Knopf speichern Sie persönliche geographischen Koordinaten eines Ortes oder zusätzliche Risikozonen, die nicht verzeichnet sind.

### **Anschluss für Außenantenne:**

Dieser ist für den Anschluss einer optionalen Außenantenne bestimmt, die bei Fahrzeugen mit einer wärmeabsorbierenden Windschutzscheibe notwendig ist. Die Außenantenne ersetzt dann die aktive interne Antenne.

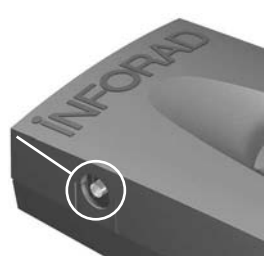

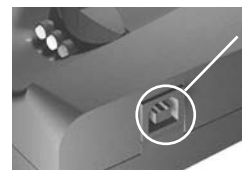

### **USB-Schnittstelle:**

**İNFORAI** 

Diese ermöglicht die elektrische Speisung über das USB-Kabel und den Adapter für den Zigarettenanzünder, die Verbindung zu einem Computer für die Aktualisierung und die Datenübertragung zu Navigationsanwendungen oder bei den Aktualisierungen.

## **Tabelle der visuellen und akustischen Warnmeldungen**

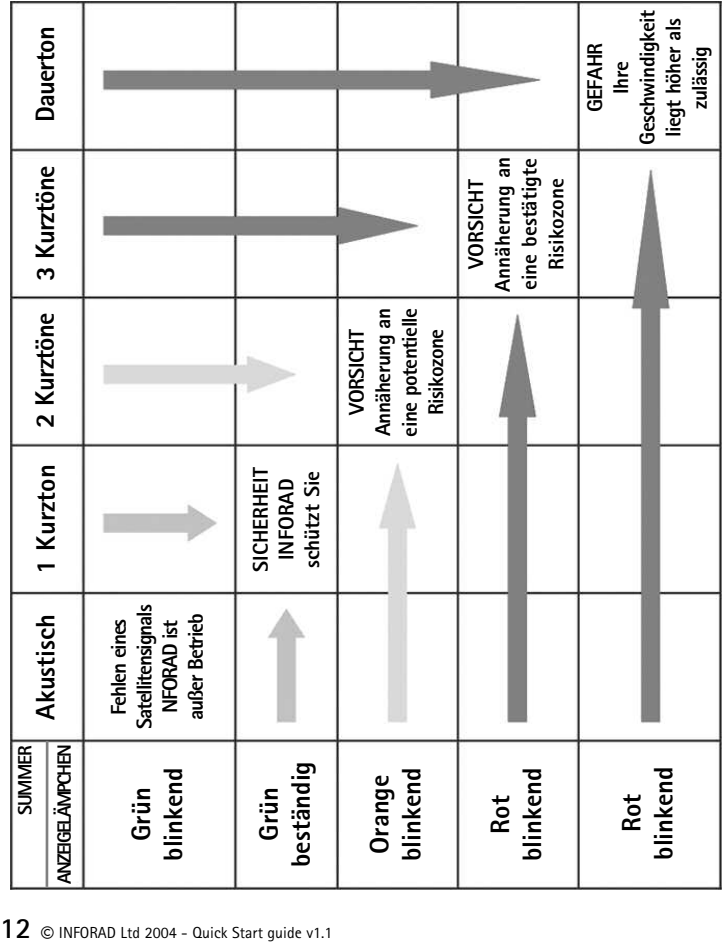

## **Hoe werkt het GPS-radarverklikker INFORAD ?**

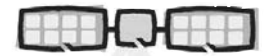

INFORAD kan de exacte positie en de reële snelheid van een voertuig bepalen met de hulp van een netwerk van GPS-satellieten.

Dankzij zijn database controleert INFORAD voortdurend of er zich op de weg van het voertuig een risicozone bevindt, die al dan niet met een automatische radar is uitgerust. 20 seconden voordat u de exacte locatie van het risico bereikt, zal INFORAD u waarschuwen.

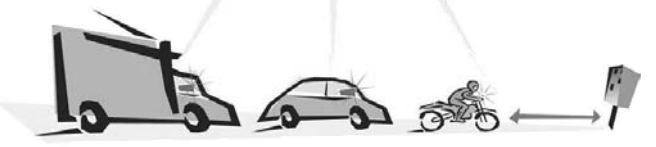

## **Snel op weg**

Voordat u de INFORAD-ontvanger in uw voertuig installeert, raden wij u aan deze richtlijnen aandachtig te lezen en de bewerkingen die in deze snelgids worden beschreven nauwkeurig te volgen.

Hoewel de laatste update tijdens de fabricatie wordt geïnstalleerd op uw INFORADbox, raden wij u toch aan de box niet te gebruiken, voordat u met behulp van de configuratiesoftware hebt gecontroleerd of er geen meer recente update beschikbaar is op onze server.

**1 •** Wanneer u alle elementen die bij uw GPS-radarverklikker zijn geleverd hebt uitgepakt, raden wij u aan deze te controleren met de lijst op de zijkant van de verpakking zodat u zeker bent dat u over alle accessoires beschikt.

**NL**

## **Snel op weg (2)**

### **2 • Downloaden van configuratiesoftware en update**

Met deze software kunt u de verschillende functies van uw INFORAD testen, controleren of het apparaat over de laatste update van de risicozones beschikt, de configuratie aanpassen volgens uw voorkeur of uw persoonlijke punten beheren of opslaan.

U moet de software vooraf downloaden van de klantenrubriek op de Internetsite van INFORAD op het adres: http://www.gpsinforad.com.

Installeer het programma en volg daarna de richtlijnen die u via de contextgevoelige help en de geïntegreerde gids van het programma worden geleverd. Wanneer de software u hierom vraagt, moet u uw INFORAD verbinden met de computer via de bijgeleverde USB-kabel om de installatie te voltooien. Tijdens deze stap kunt u zich ook registreren zodat u gedurende één jaar kunt genieten van de standaard omruilgarantie en het gratis update-abonnement.

#### **3 • INFORAD installeren in uw voertuig**

Installeer uw box zo dicht mogelijk bij de voorruit op het dashboard zodat u een zo groot mogelijk zicht hebt op de satellieten van het GPS-netwerk. Wanneer u eenmaal bepaald hebt waar u de box wilt plaatsen kunt u de bijgeleverde velcro® -banden gebruiken om hem op zijn plaats te houden. Sluit vervolgens de USB-kabel aan op de bijgeleverde adapter voor de sigarettenaansteker. Sluit het geheel aan op uw box en stop vervolgens de adapter in de sigarettenaansteker van uw voertuig.

#### **4 • Starten**

De groene diode van uw INFORAD moet beginnen knipperen om aan te duiden dat uw verklikker onder spanning staat en dat hij is gestart met het zoeken naar satellieten. Deze zoekfunctie kan, naargelang de zichtbaarheid van de satellieten, 1 tot 5 minuten duren. Zodra uw verklikker de gegevens van de satellieten heeft verzameld, stopt de groene diode met knipperen wat erop wijst dat uw INFORAD u voortaan beschermt. (Op de volgende pagina's vindt u de tabel met de waarschuwingen). Als de groene diode na 15 minuten nog steeds knippert, controleer dan eerst in de gebruiksaanwijzing van uw voertuig of het is uitgerust met athermische voorruit. Als dat het geval is, zult u de optionele mini-antenne moeten aanschaffen. Is dat niet het geval, neem dan contact op met de on line ondersteuning.

#### **Technische ondersteuning on line**

Als u problemen ondervindt tijdens de installatie of het gebruik van uw radarverklikker INFORAD, kunt u de rubriek met vragen en antwoorden raadplegen op de site www.gpsinforad.com. U kunt ook onze ondersteuning via e-mail contacteren: support@gpsinforad.com.

### **Knop "DEMPEN" :**

Hiermee kunt u het alarmsignaal tijdelijk uitschakelen.

### **Zoemer:**

De zoemer zendt pieptonen uit die elke wijziging van het risiconiveau signaleren. Hij zendt ook een doorlopend geluidssignaal uit wanneer de snelheid van een voertuig in een zone met een permanent risico hoger is dan de toegelaten limiet.

### **Knop "Invoegen":**

Wanneer u de knop lang ingedrukt houdt, worden de geografische coördinaten van de locatie opgeslagen en kunt u persoonlijke punten invoeren of nietgeregistreerde zones signaleren.

### **Connector voor externe antenne:**

Bedoeld voor het aansluiten van een optionele externe antenne voor voertuigen die zijn uitgerust met een athermische voorruit. De externe mini-antenne wordt in dat geval vervangen door een actieve interne antenne.

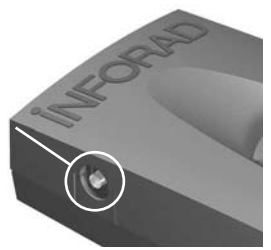

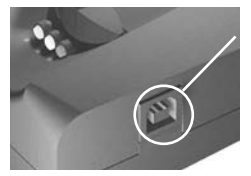

### **USB-connector:**

**İNFORAI** 

Hiermee kunt u:

- elektrische voeding gebruiken met de hulp van de USBkabel en de adapter voor de sigarettenaansteker,
- een verbinding maken met een computer voor de updates,
- gegevens overdragen naar navigatietoepassingen of tijdens updates.

# **NL**

## **Tabel van visuele en geluidswaarschuwingen**

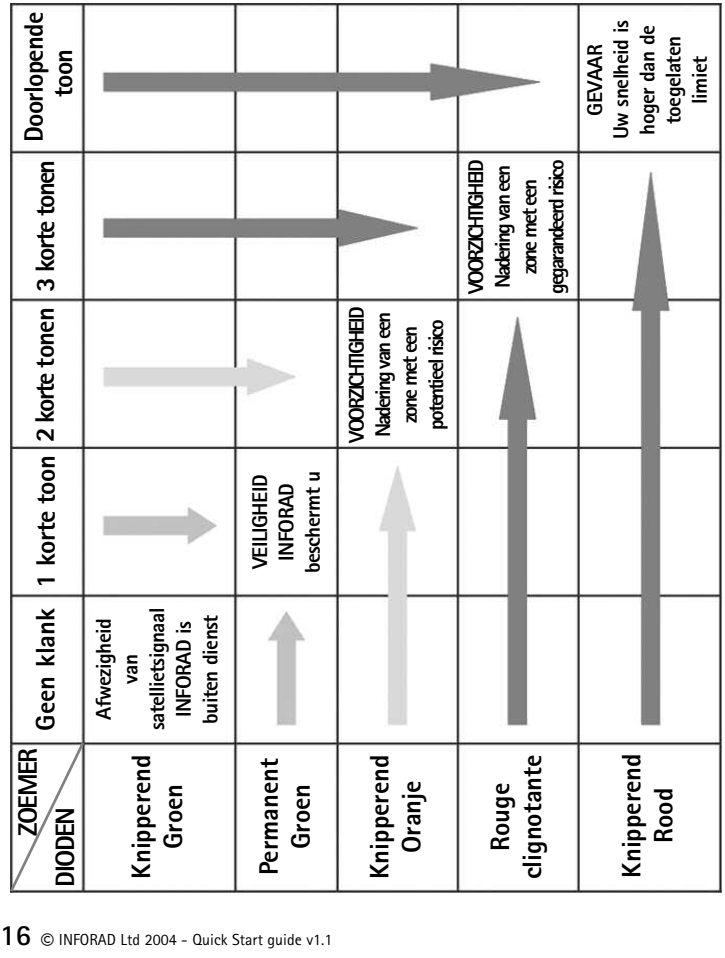

## **Specifications**

**GPS receiver** SiRF 12 channels capable of tracking 12 satellites simultaneously

**Average acquisition time\*** Initialisation:  $\sim$ 3 mn, 38 s when cold and 8 s after warming up

**Update time** 1.1 s

**Accuracy** Position 10 meters (10.9 yards) RMS - speed < 1 Kph (0.62 mph)

**Processor** RISC 32 bits ARM7 at 50MHz

**Memory** Processor 128Kb - RAM 8Mb

**Antenna** Active internal with connector for optional active external

**Alarm** Audible and visual

**Power supply** Cigar lighter adapter: Input: 12/24V DC, Output: 5V DC - 850 mA

**Dimensions** l 93 mm x w 66 mm x h 30 mm - (3.66" x 2.6" x 1.18")

**Weight** 120 grammes (4.23 oz)

Can be simultaneously used as a GPS receiver - compatible NMEA-0183 v2.0 for navigation applications, running on PCs (cable provided) or Pocket PC (cable optional).

\* Depending on local geographical conditions.

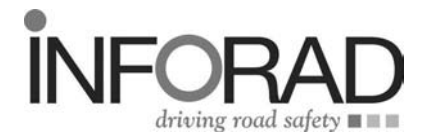

## **INFORAD Ltd**

**14 Cluain Airne • Shannon County Clare • Ireland** *Contact:* info@gpsinforad.com *Technical support:* support@gpsinforad.com

# **www.gpsinforad.com**